Cisco\_Unity\_Connection\_Provisioning\_Interface\_(CUPI)\_API\_--\_User\_Password\_PIN\_Settings

### **Links to Other API pages:** [Cisco\\_Unity\\_Connection\\_APIs](http://docwiki.cisco.com/wiki/Cisco_Unity_Connection_APIs)

**CUPI Guide Contents**

[API Overview](http://docwiki.cisco.com/wiki/Cisco_Unity_Connection_Provisioning_Interface_(CUPI)_API) [Index of All CUPI Documentation](http://docwiki.cisco.com/wiki/Cisco_Unity_Connection_Provisioning_Interface_(CUPI)_API_--_Index_of_All_CUPI_Documentation)

# **Contents**

- 1 User Password and PIN
	- Settings API
		- 1.1 Listing User PIN Settings
		- ◆ 1.2 Listing User Password Settings
		- ◆ 1.3 Update Password/PIN Settings
		- ◆ 1.4 Unlock Password/PIN Settings
		- ◆ 1.5 To Unlock **Password**
		- $\triangleleft$  1.6 Change Password/PIN
		- 1.7 Explanation of Data Fields

# **User Password and PIN Settings API**

# **Listing User PIN Settings**

GET https://<Connection-server>/vmrest/users/<user-objectid>/credential/pin

The following is the response from the above \*GET\* request and the actual response will depend upon the information given by you:

```
<Credential>
  <URI>/vmrest/users/9375d893-c8eb-437b-90bf-7de4b1d0c3e8/credential/pin</URI>
  <UserObjectId>9375d893-c8eb-437b-90bf-7de4b1d0c3e8</UserObjectId>
  <CredentialType>4</CredentialType>
  <Credentials/>
  <IsPrimary>false</IsPrimary>
  <CantChange>false</CantChange>
  <DoesntExpire>true</DoesntExpire>
  <TimeChanged>2013-03-05 11:24:33.344</TimeChanged>
  <HackCount>5</HackCount>
  <Locked>true</Locked>
  <TimeLastHack>2013-03-11 10:23:30.581</TimeLastHack>
  <TimeLockout>2013-03-05 11:24:33.344</TimeLockout>
  <Alias>Texoma</Alias>
  <CredMustChange>true</CredMustChange>
  <CredentialPolicyObjectId>a97ff291-8e60-475a-b7ee-e956ae83a730</CredentialPolicyObjectId>
  <Hacked>false</Hacked>
  <ObjectId>3f6f1cb0-3b00-45b5-91fd-d8553737eec7</ObjectId>
  <EncryptionType>3</EncryptionType>
```
### contents and the content of the content of the content of the content of the content of the content of the content of the content of the content of the content of the content of the content of the content of the content of

Cisco\_Unity\_Connection\_Provisioning\_Interface\_(CUPI)\_API\_--\_User\_Password\_PIN\_Settings

</Credential>

Response Code: 200

## **Listing User Password Settings**

GET https://<Connection-server>/vmrest/users/<user-objectid>/credential/password

The following is the response from the above \*GET\* request and the actual response will depend upon the information given by you:

```
<Credential>
  <URI>/vmrest/users/9375d893-c8eb-437b-90bf-7de4b1d0c3e8/credential/password</URI>
  <UserObjectId>9375d893-c8eb-437b-90bf-7de4b1d0c3e8</UserObjectId>
  <CredentialType>3</CredentialType>
  <Credentials/>
  <IsPrimary>false</IsPrimary>
  <CantChange>false</CantChange>
  <DoesntExpire>true</DoesntExpire>
  <TimeChanged>2013-03-05 11:24:33.344</TimeChanged>
  <HackCount>5</HackCount>
  <Locked>true</Locked>
  <TimeLastHack>2013-03-11 10:23:30.581</TimeLastHack>
  <TimeLockout>2013-03-05 11:24:33.344</TimeLockout>
  <Alias>Texoma</Alias>
  <CredMustChange>true</CredMustChange>
  <CredentialPolicyObjectId>a97ff291-8e60-475a-b7ee-e956ae83a730</CredentialPolicyObjectId>
  <Hacked>false</Hacked>
  <ObjectId>3f6f1cb0-3b00-45b5-91fd-d8553737eec7</ObjectId>
  <EncryptionType>3</EncryptionType>
</Credential>
```
Response Code: 200

### **JSON Example**

```
GET https://<Connection-server>/vmrest/users/<user-objectid>/credential/password 
Accept: application/json
Content-type: application/json
Connection: keep-alive
```
The following is the response from the above \*GET\* request and the actual response will depend upon the information given by you:

```
{
   ?URI?: ?/vmrest/users/9375d893-c8eb-437b-90bf-7de4b1d0c3e8/credential/password?
   ?UserObjectId?: ?9375d893-c8eb-437b-90bf-7de4b1d0c3e8?
   ?CredentialType?: ?3?
   ?Credentials?
  ?IsPrimary?: ?false?
   ?CantChange?: ?false?
   ?DoesntExpire?: ?true?
   ?TimeChanged?: ?2013-03-05 11:24:33.344?
   ?HackCount?: ?5?
   ?Locked?: ?true?
   ?TimeLastHack?: ?2013-03-11 10:23:30.581?
   ?TimeLockout?: ?2013-03-05 11:24:33.344?
   ?Alias?: ?Texoma?
   ?CredMustChange?: ?true?
   ?CredentialPolicyObjectId?: ?a97ff291-8e60-475a-b7ee-e956ae83a730?
```
#### Listing User PIN Settings 2

Cisco\_Unity\_Connection\_Provisioning\_Interface\_(CUPI)\_API\_--\_User\_Password\_PIN\_Settings

```
 ?Hacked?: ?false?
   ?ObjectId?: ?3f6f1cb0-3b00-45b5-91fd-d8553737eec7?
   ?EncryptionType?: ?3?
}
```
Response Code: 200

## **Update Password/PIN Settings**

For PIN:

PUT https://<Connection-server>/vmrest/users/<user-objectid>/credential/pin

#### For Password:

```
PUT https://<Connection-server>/vmrest/users/<user-objectid>/credential/password
<Credential>
  <Locked>false</Locked>
   <DoesntExpire>true</DoesntExpire>
  <CredMustChange>true</CredMustChange>
   <CredentialPolicyObjectId>43e16996-57c6-46c4-86c0-f37d2edf0385</CredentialPolicyObjectId>
</Credential>
```
The following is the response from the above \*PUT\* request and the actual response will depend upon the information given by you:

Response Code: 204

### **Unlock Password/PIN Settings**

A user's PIN is the password that a user must enter over the phone to sign into their mailbox to listen or send new messages by phone. To change a user's PIN you need the object ID of the user. A user's password is the web application password that is required to interact with web applications, such as the Cisco PCA or the Inbox applications.

For Password:

```
PUT https://<Connection-server>/vmrest/users/<user-objectid>/credential/password
```
For PIN:

```
PUT https://<Connection-server>/vmrest/users/<user-objectid>/credential/pin
```

```
<Credential>
   <HackCount>0</HackCount>
   <TimeHacked></TimeHacked>
</Credential>
```
The following is the response from the above \*PUT\* request and the actual response will depend upon the information given by you:

Response Code: 204

### **JSON Example:**

### **To Unlock Password**

```
PUT https://<Connection-server>/vmrest/users/<user-objectid>/credential/password 
Accept: application/json
Content-type: application/json
Connection: keep-alive
Response Body:
{
  "HackCount":"0",
  "TimeHacked":""
}
```
The following is the response from the above \*PUT\* request and the actual response will depend upon the information given by you:

Response Code: 204

### **Change Password/PIN**

#### For Password: PUT

https://<Connection-server>/vmrest/users/<user-objectid>/credential/password

#### For PIN:

```
PUT https://<Connection-server>/vmrest/users/<user-objectid>/credential/pin
```

```
<Credential>
   <Credentials>ciscfo1234</Credentials>
</Credential>
```
The following is the response from the above \*PUT\* request and the actual response will depend upon the information given by you:

Response Code: 204

#### **JSON Example:**

#### To Update PIN

```
PUT https://<Connection-server>/vmrest/users/<user-objectid>/credential/pin
Accept: application/json
Content-type: application/json
Connection: keep-alive
Response Body:
{
   "Credentials":"cisco1234"
}
```
The following is the response from the above \*PUT\* request and the actual response will depend upon the information given by you:

Response Code: 204

# **Explanation of Data Fields**

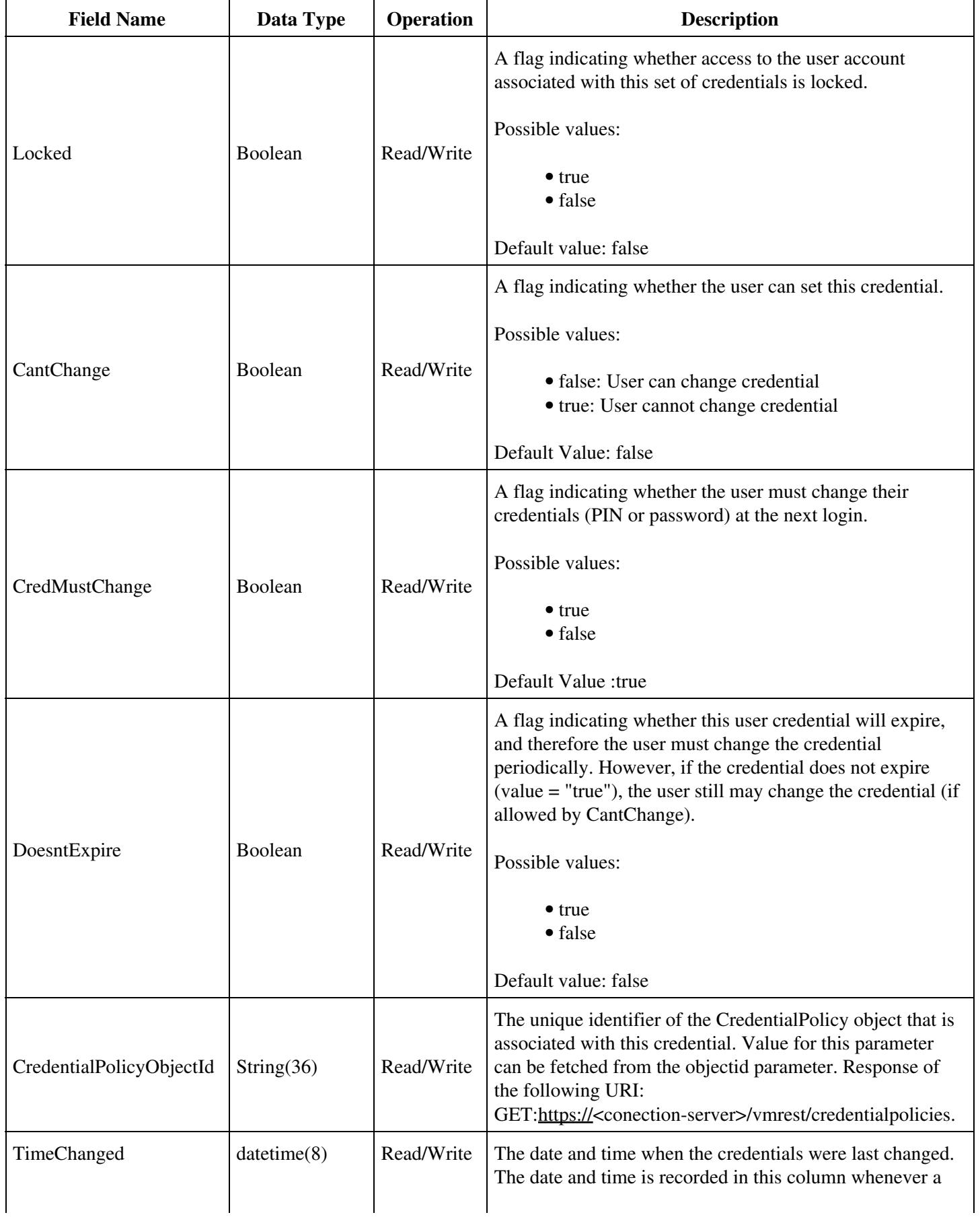

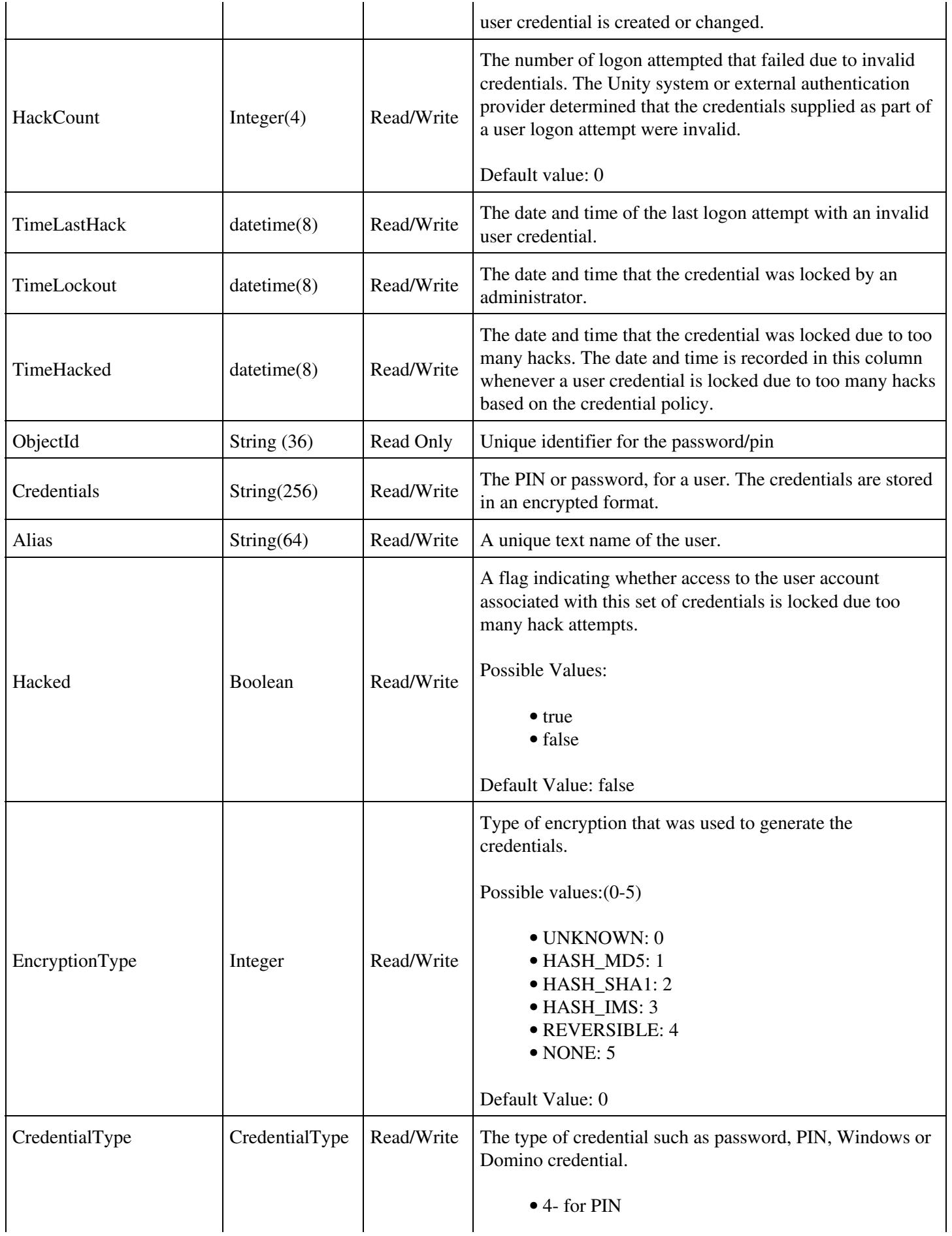

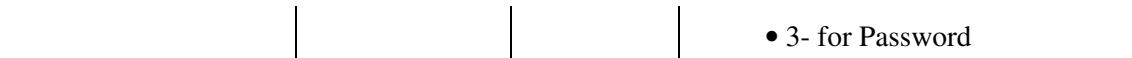